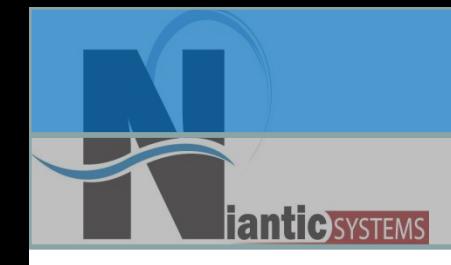

# Using Javascript in your Apex Applications

#### Josh Millinger, President Niantic Systems, LLC

**Niantic Systems, LLC info@nianticsystems.com**

#### Speaker Qualifications:

- Josh Millinger, President, Niantic Systems, LLC
- CS degrees from UW-Madison, Johns Hopkins
- Former Oracle Sales Consultant and Founder of the Oracle Partner Technology Center
- 11+ Years of Oracle Web Development **Experience**
- Have Been Developing with and Teaching ApEx Since Well Before It Was Even Released as a Product! Started with Excel Migration as first project

# **antic** SYSTEMS

#### Niantic Systems

- Oracle Consulting with a Focus on Application Express
- Application Express Training
- Oracle Forms/Reports
- Discoverer
- Mentoring
- Customers in the Federal, Commercial, Healthcare, Higher Education, Construction verticals

#### What is Javascript?

- Interpreted language with Object Oriented capabilities
- Not JAVA!

- Quite robust
- In most cases, it runs in in a browser (client side)
	- However, it can be run on a Web Server such as IIS, Netscape

#### Javascript Basics

• Case Sensitivity

- JavaScript is very case sensitive
- Functions, keywords, variables
- For example:
	- Amount, AMOUNT, & AmounT are all treated differently
- **Comments** 
	- Anything on a line after //
	- Anything between /\* and \*/

#### Javascript Basics

**Variables** 

anticsystems

- Must begin with a letter,  $\overline{\phantom{a}}$ , or \$
- Following characters can be letter, digit, , \$
- Reserved words
	- break, case, catch, continue, default, delete, do, else, false, finally, for, function, if, in, instanceof, new, null, return, switch, this, throw, true, try, typeof, var, void, while, with

#### Javascript Basics

**Strings** 

- Can use single or double quotes
	- **"Hello NYOUG Attendees"**
	- **"Hello NYOUG Attendees"**
- "**\n**" is the newline character
- "**\**" is the escape character
	- **" I won\"t use .NET"**
- Concatenate with +
	- **var t = "This is an "+ "example."**

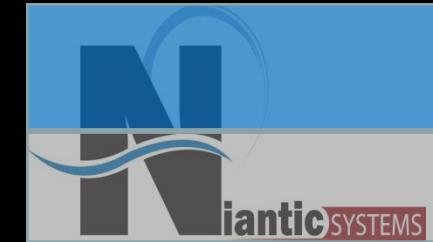

#### Javascript Statements - if

- **if (expression) {statement1} else {statement2}**
- if (name  $==$  null) //  $==$  is the equality operator
- ${name = 'Larry'}$  // = is the assignment operator

#### Javascript Statements - switch

• switch

- **switch(n) {**
	- **case "a" :**
		- **return 1;**
	- **case "b" :**
		- **return 2;**
	- **default:**
		- **return 0;**
	- **}**

# **antic SYSTEMS**

#### Javascript Statement - for

• For **For ( var n=0 ; n < 10 ; n++) {** document.write(n + "<br>"); **}**

#### Functions

**Functions** 

**antic SYSTEMS** 

- Block of defined code that can be called more than once.
- Can return value

**}**

- Common convention: start with lowercase and then uppercase all subsequent words
- Has zero or more args passed in (arg1, arg2,…argn) **function writeText ( txt) {**

```
document.write(txt);
```
#### Basic Functions

• Alert

**antic** SYSTEMS

**alert(msg);**

**alert("You must supply a value for Name");**

- Confirm **confirm("Are you sure you want to delete this");**
- Array Operators Join, Reverse, Sort, Concat
- **String Operators**

toLowerCase, concat, indexOf

**Math** 

abs, sin, min, pow, ceil

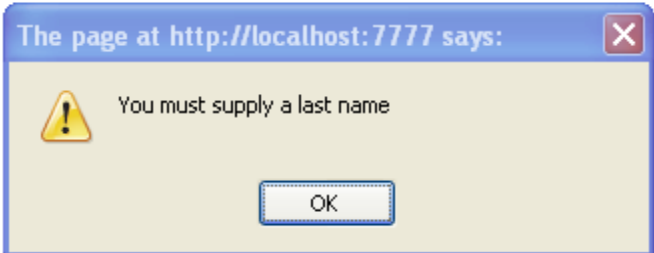

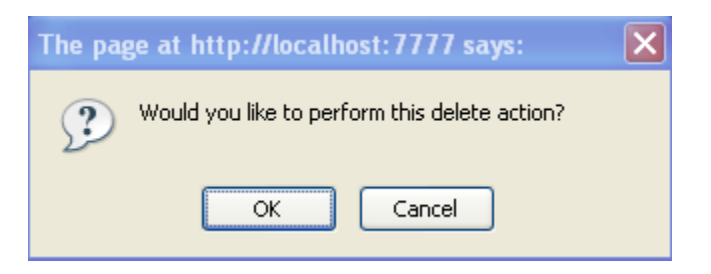

#### **Niantic Systems, LLC info@nianticsystems.com**

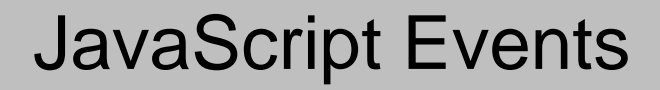

- Triggered when a particular action happens
- Very useful for capturing the timing of action and running appropriate script
- Examples:

- When button is clicked
- When select list value is changed
- When focus leaves an item

#### **Events**

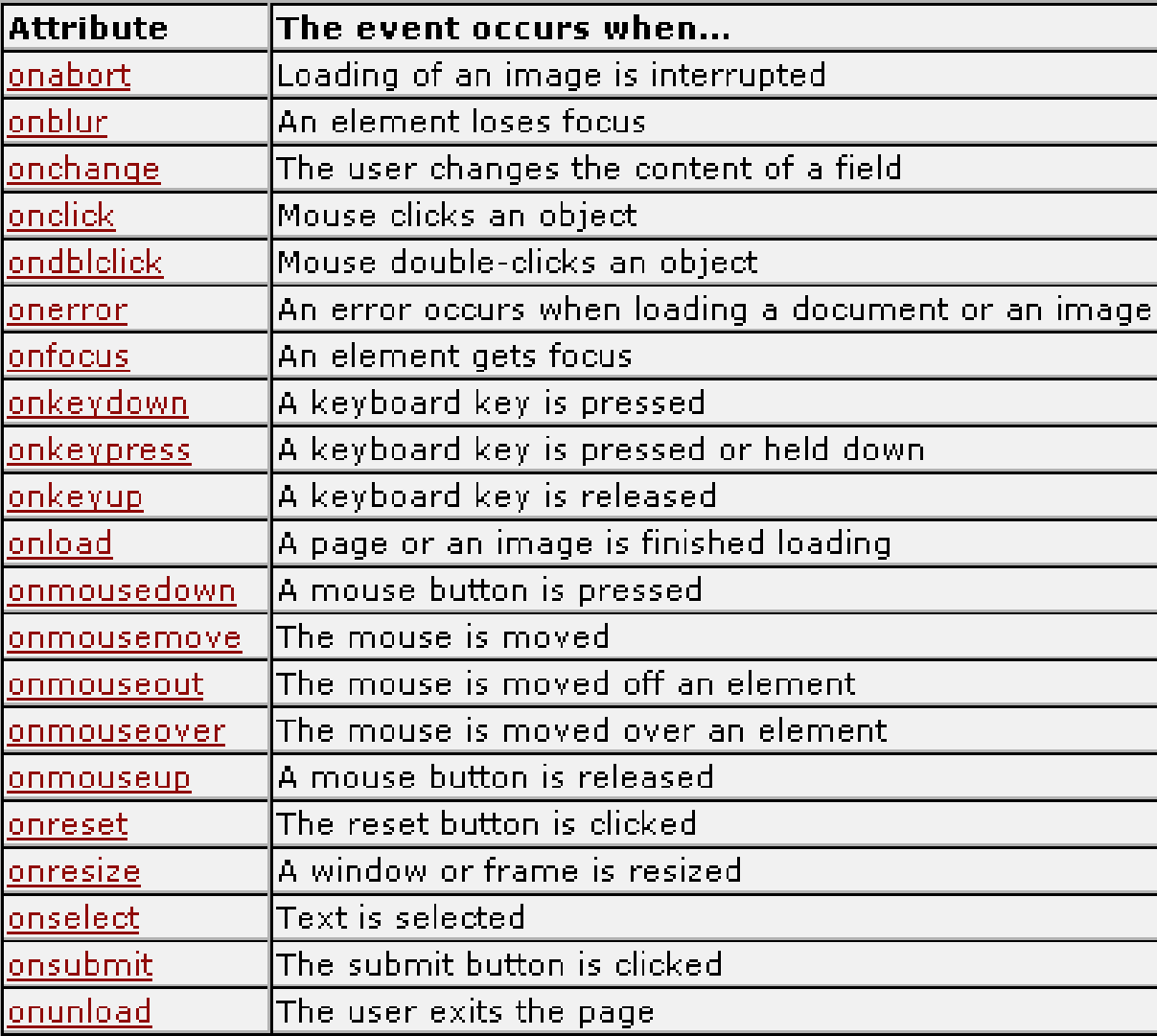

**iantic** SYSTEMS

#### **Niantic Systems, LLC info@nianticsystems.com**

## JavaScript Syntax

• Common syntax you will find in Apex applications

```
<script type="text/javascript">
  function confirmDelete()
  { 
  var x = confirm("Are you sure you wish to delete this 
  record?"); 
  if (x) 
    doSubmit('DELETE'); 
  else 
    return false; 
  }
  </script>
```
#### Apex and Javascript

- APEX wouldn"t be APEX without Javascript
	- Delete Confirmation
	- **Menus**

**antic** SYSTEMS

- **Query Builder**
- Drag and Drop Layout

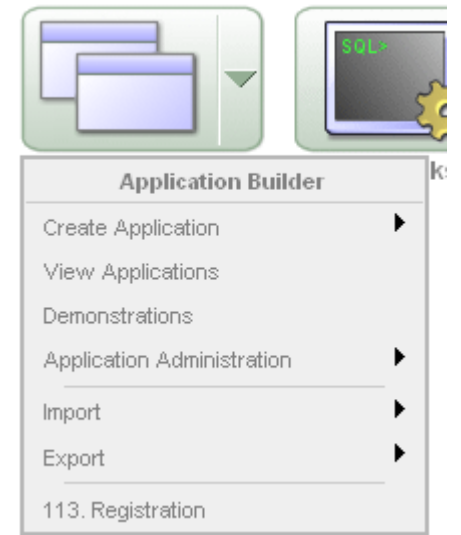

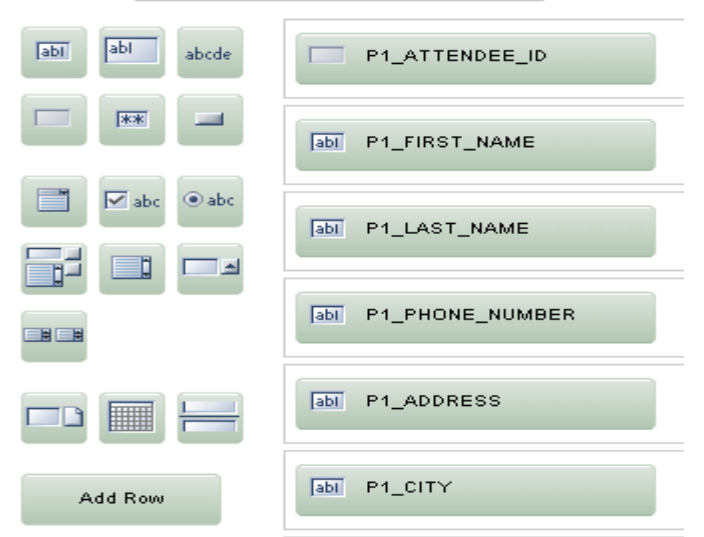

#### **Niantic Systems, LLC info@nianticsystems.com**

## JavaScript Uses

- To accomplish tasks before page processing
	- Validation data
	- Compute new values
	- Confirmations/Alerts
	- Dynamically change look and feel of application through DHTML
	- Ajax for database communication
	- Overall, make the application more like a client/sever application
- Set values as page is loading

anticisystems

# Validations

- Very useful to increase the interactive nature of applications
	- Must be a number or number  $<$  100%
- Should always be used in conjunction with APEX validations.
- Javascript is easy to disable
	- Example is Firefox->Tools->Options- >Content

#### **Computations**

- Javascript can compute values for items on the page
- Assign values through various methods
	- **Static Text** 
		- **\$x("P1\_SEARCH").value="Jones";**
		- **Document.getElementById("REGION\_ID").inne rHTML="Jones";**
	- Arithmetic/String Functions
		- **Document.getElementById("P1\_SEARCH").value=som eString.toUpperCase();**
		- **\$x("P1\_SAL").value=someNumber+1.1;**

#### APEX JavaScript Files

• /i/javascript

- apex\_3\_1.js
- apex\_get\_3\_1.js
- plugins.js
- apex\_ns\_3\_1.js
- htmldb\_validate.js

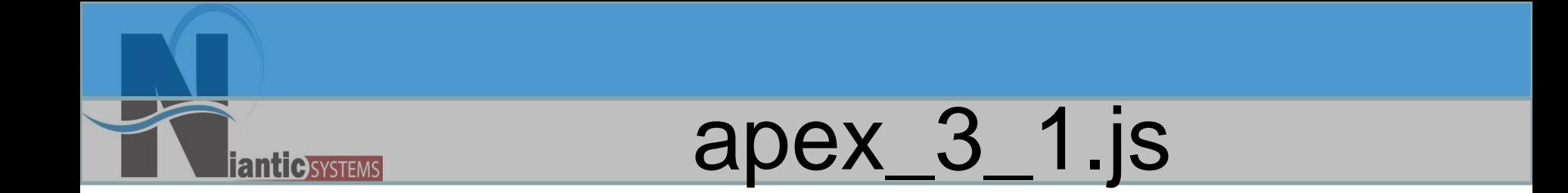

```
function $x(pNd){
  try{
    var node;
    switch(typeof (pNd)){
      case 'string':node = 
   document.getElementById(pNd);break;
      case 'object':node = pNd;break;
      default:node = false;break;
    }
   if(node.nodeType == 1){return node;}else{return false;}
  }catch(e){return false;}
}
   • * nodeType 1 is Element
```
#### Custom JavaScript Functions

- JavaScript Functions are collections of commands which execute when triggered to do so by an event
- Can be included in your APEX application in five places:
	- .js File

- PL/SQL Region on Page Zero
- Page Header
- Page Region
- Page Template
- Best approach is usually a combination of the above methods

#### .js File

• You can put all or some of your JavaScript functions in a static text file and then include that file as part of your page template

**<script src="/c/myFunctions.js" type="text/javascript"></script>**

#### .js File

• Benefits:

- Easier to manage, as you can use a text editor with syntax highlighting
- Browser will cache the JS file
- **Drawbacks** 
	- Cannot dynamically build JavaScript code
	- Browser will cache the JS file
	- You have to remember to include the .js file when you promote your application to production

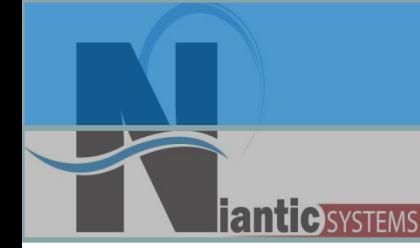

#### PL/SQL Region on Page Zero

- Can call a procedure or be an anonymous PL/SQL block
- Allows you to refer to session state items and use them in your JavaScript
- Most flexible way to implement JavaScript in ApEx

```
var pThis = 'P'+$v('pFlowStepId')+'_CAR_HAVE'; 
var pThat = 'P'+$v('pFlowStepId')+'_CAR_RIDERS'; 
$f_DisableOnValue(pThis,'N',pThat); 
if ($v(pThis)=='N' || $v(pThis)=='') 
{ $s(pThat,''); 
 $x(pThat).disabled=true; 
}
```
#### PL/SQL Region on Page Zero

**Benefits** 

- You can dynamically control what code is generated and include session state variables
	- Good example is APP\_ID
- Drawbacks
	- Each page view will execute the PL/SQL procedure
		- Which isn"t really a bad thing, as it will be pinned in the SGA before long and take almost no time to execute
	- If you refer to a named PL/SQL procedure, you must include that procedure when you promote your application to production
	- write\_javascript procedure

#### Page

- Can call a JavaScript function when the page loads
- Contents are substituted in the Page Template #ONLOAD# token

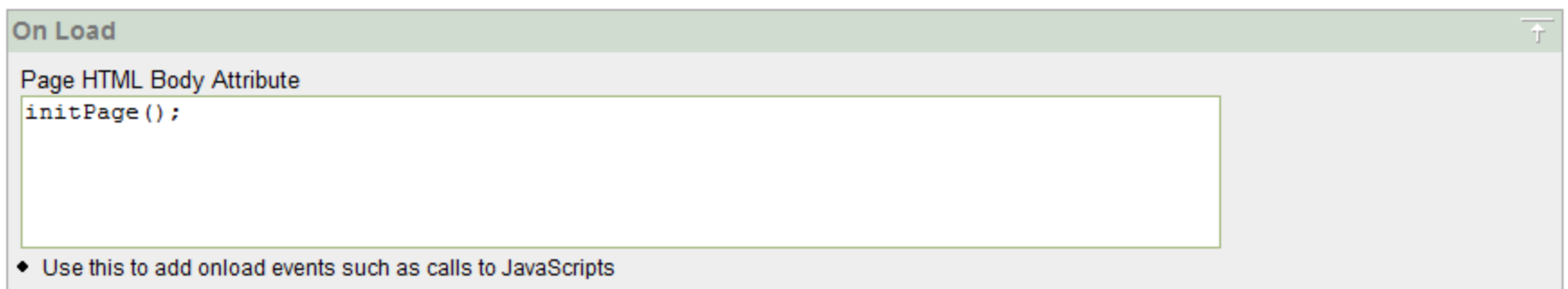

#### Item

- Can associate to an item
	- Elements > HTML Form Element **Attributes**
- Once the event occurs on the Item, it will execute

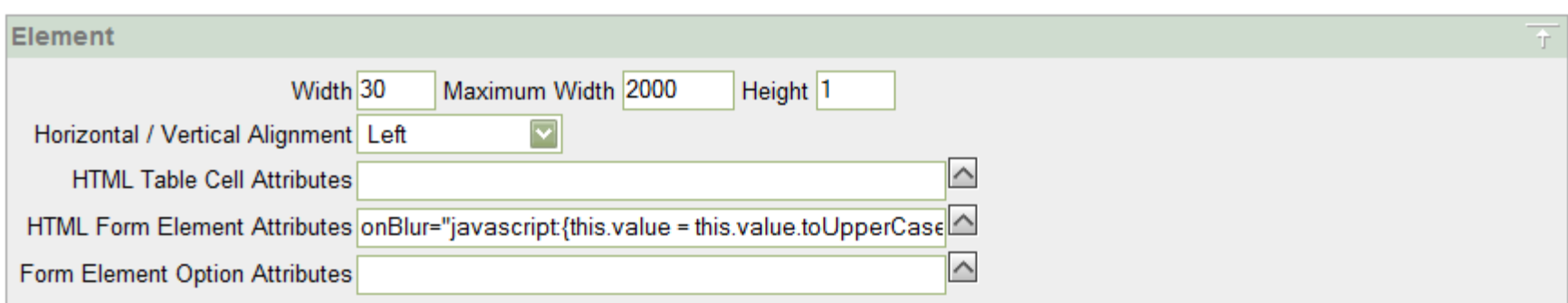

#### Button & Column Links

• When a button or Link is clicked, it can either submit the page or redirect to a URL

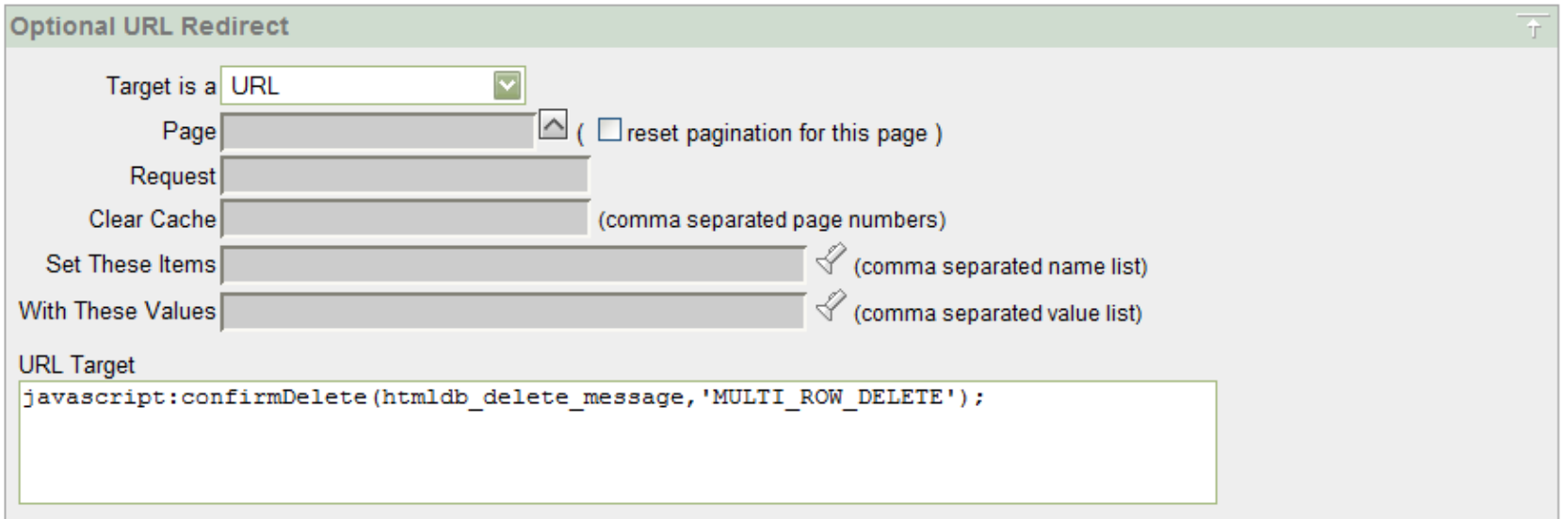

**antic** SYSTEMS

#### **Niantic Systems, LLC info@nianticsystems.com**

#### Page Header

- You can also include JavaScript on the Page **Header**
- Only use for JavaScript which will be pagespecific

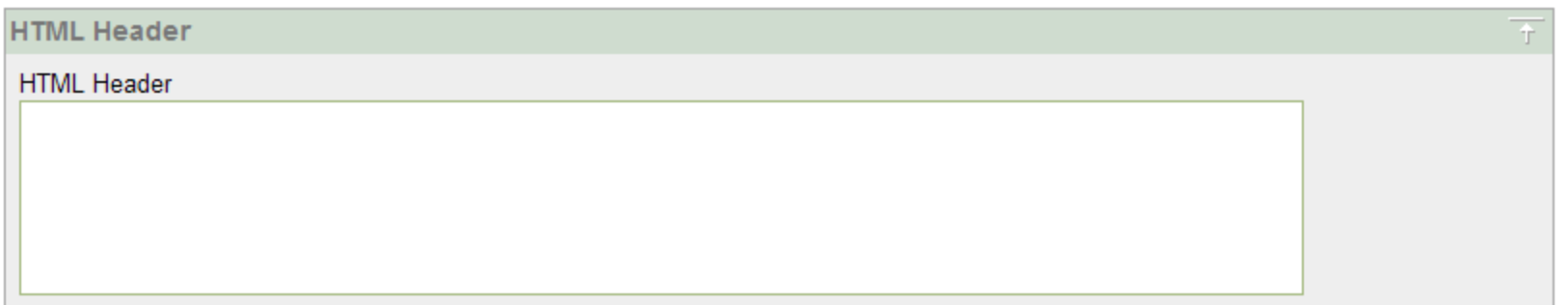

#### Page Region

- You can also put JavaScript in a Page Region of type HTML
- **Best Practices:**

- Put at the top of your page (Page Position 1, Sequence 1)
- Set Template to **No Template**
- To share among more than one page, consider putting the Region on Page 0

#### Page Template

- Used when you have some static JavaScript that you want on every single page, and you don"t want to include a .js file
- **Drawbacks**

- Browser will never cache like it would a .js file, as each page is different
- Hard to edit, as edit window in the web page is quite small

#### doSubmit()

- Part of the Apex JavaScript libraries
- Causes the page to be submitted
- Can also pass in the REQUEST parameter
	- **doSubmit('SAVE');**

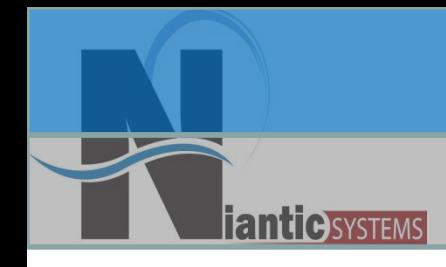

# Ajax in APEX

**Niantic Systems, LLC info@nianticsystems.com**

### Ajax in Apex

- Ajax = Asynchronous JavaScript & XML
- Not a language, but rather an implementation of a suite of technologies which have been around for some time
- "Extends Client-Server like behavior to web applications"
- Apex 2.0 and later makes use of Ajax in the Application Builder & SQL Workshop
	- You can take advantage of some of these Ajax libraries in your own applications

## Ajax in Apex

- Web 1.0 Applications
	- Navigate to a Page with a Form
	- Fill out the Form
	- Click Submit
	- Page will process some server-side program and return the results back
- Still the safest way to build a web site!
	- Apex validations work this way

## Ajax in Apex

• Web 2.0 Applications

- Navigate to a Page with a Form
- Fill out the Form
- Get instantaneous feedback on validation errors, dynamically data-driven select lists, etc.
- Submit the form only when data is correct
- While it may be cooler, this method introduces more "moving parts" which have to be adequately secured & managed
	- Web 2.0 forms should always have serverside validations

#### Firebug is your Friend

Watch  $\star$ 

**Firebug** 

anticSystems

#### **Employees**

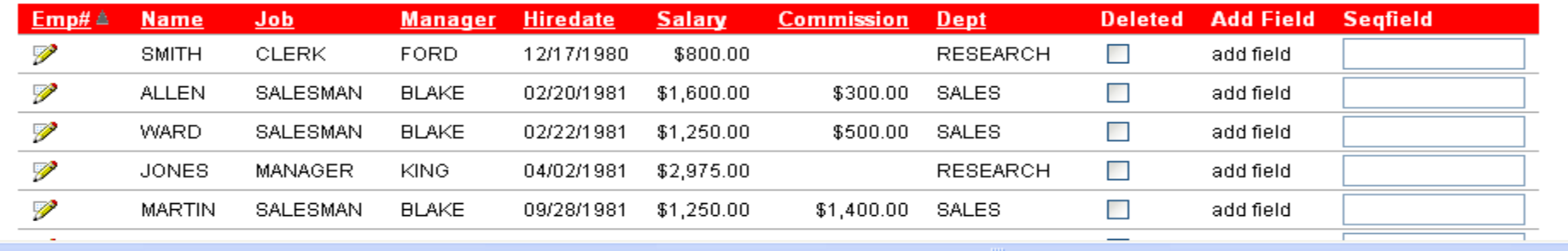

```
Console
           HTML
                         CSS
                                  Script \blacktriangledownDOM
                                                          Net
```
evals \* f?p=137:2:4072821665487182 \*

```
II 3.0.0New wat
                                                                                                                ۸
28
             $x_RowHighlight(ltr,'#CCCFFF');}
29
       else
30
         ₹
31//alert('turn off');
32
          $x RowHighlightOff(ltr);}
33
     - 3
34
   --&35
   \langle/script\rangle36
    <meta http-equiv="Content-Type" content="text/html; charset=windows-1252" />
37
    ≺/head>
38
   <body ><form action="wwv_flow.accept" method="post" name="wwv_flow" id="wwvFlowForm">
     <input type="hidden" name="p_flow_id" value="137" id="pFlowId" /> <input type="hidden" name="p_flow
39
40
      <tr>
41<td valign="top" class="t1Logo"></td>
42
       <td valign="top" width="100%"></td>
Xtd align="right" valign="top"><div class="t1NavigationBar"><a href="ww_flow_custom_auth_std.logo;"<br>|<br>| |
```
# **antic** SYSTEMS

## Apex 4.0

- Coming in Apex 4.0 is Dynamic Action
- JQuery
- Shown at ODTUG 2009
- Declaratively create javascript functionality from builder.
	- Hide Items
	- Change styles
	- Change values

#### JavaScript: Resources

- Using JavaScript in ApEx Applications:
	- http://www.oracle.com/technology/products/database/htmldb/howt os/htmldb\_javascript\_howto2.html
- Javascript: The Definitive Guide, Third Edition
	- **http://www.oreilly.com/catalog/ jscript3/index.html**

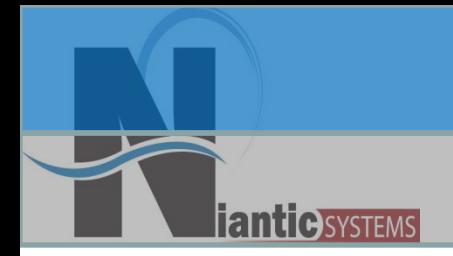

# Thank You!

- If you're so inclined, send me questions & comments directly:
	- Josh Millinger, Niantic Systems, LLC
	- –Phone: 609.945.3151
	- –Email: jmillinger@nianticsystems.com

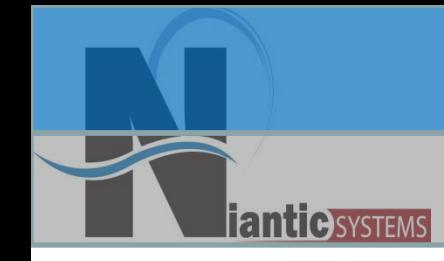

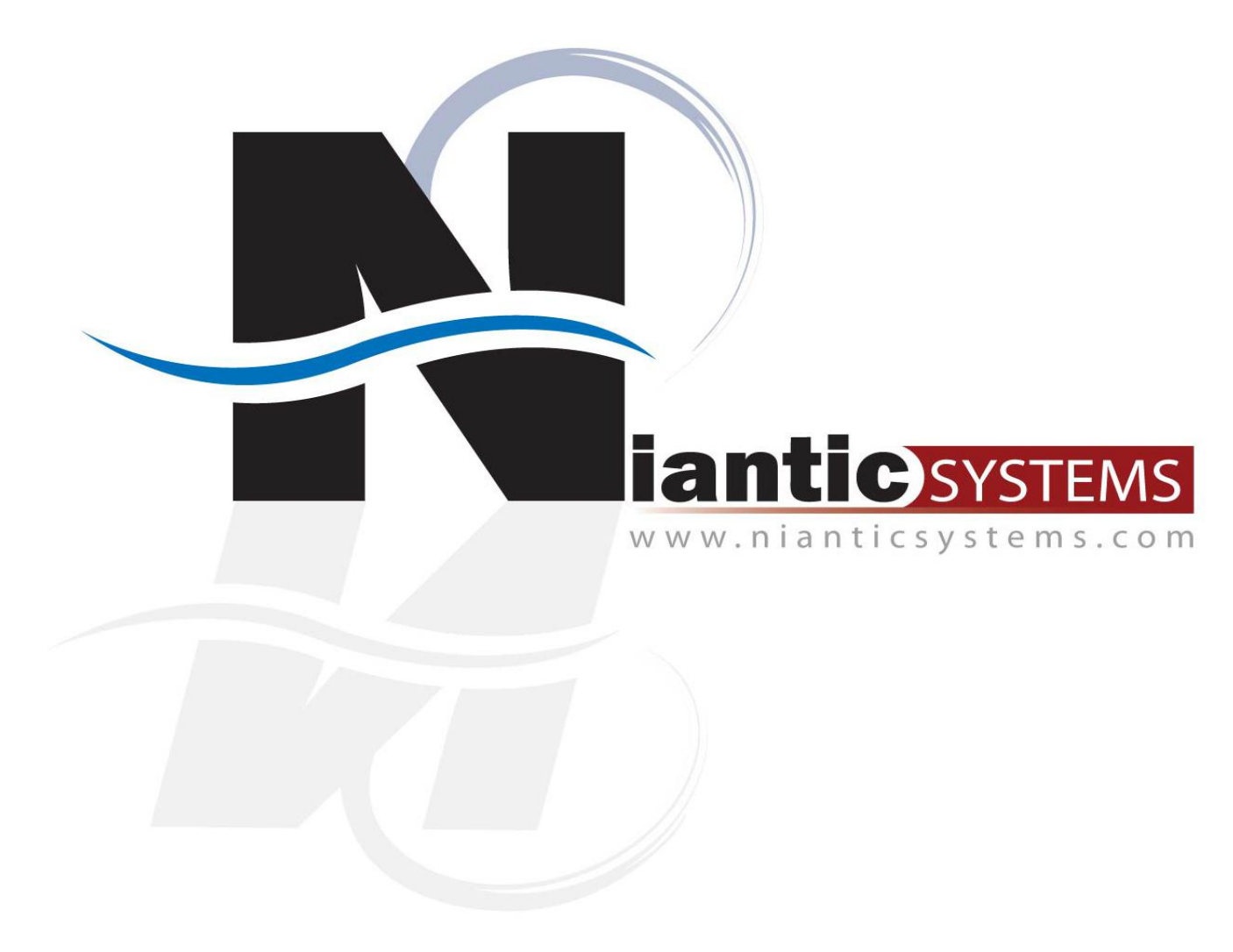

**Niantic Systems, LLC info@nianticsystems.com**